# Mengelola Anggaran untuk Pekerjaan yang Dipromosikan

Posting Pekerjaan LinkedIn menyediakan berbagai alat yang dapat membantu Anda mengelola anggaran dan memastikan Anda tidak melampaui batas pengeluaran atau menghabiskan anggaran terlalu cepat. Anda selalu memegang kendali atas pekerjaan yang dipromosikan, dan dapat mengubah anggaran kapan saja untuk memenuhi kebutuhan perekrutan Anda. Ini memungkinkan Anda mengukur potensi biaya per pelamar, hanya membayar jika kandidat yang berkualifikasi, yaitu yang memenuhi kriteria Penargetan Tingkat Lanjut Anda, mengeklik untuk melihat peran yang ditawarkan.

Anda dapat menetapkan anggaran untuk setiap lowongan kerja; menetapkan batas pengeluaran bulanan untuk keseluruhan dasbor; melacak pengeluaran Anda; dan menjeda promosi kapan saja, dan hal ini akan memindahkan lowongan tersebut ke lowongan kerja dasar dan gratis. Pemberitahuan dalam produk akan memberi tahu jika Anda telah mencapai 70%, 90%, dan 100% batas pengeluaran bulanan Anda atau batas pengeluaran kontrak Anda. Kita akan mengupas hal ini lebih dalam di bawah ini.

## Menetapkan Anggaran untuk Posting Pekerjaan

Saat Anda mempromosikan pekerjaan, LinkedIn merekomendasikan anggaran berdasarkan lowongan kerja serupa dan estimasi jumlah pelamar setiap bulannya. Anda dapat memilih rekomendasi anggaran ini untuk mempromosikan pekerjaan, atau membuat penyesuaian sendiri kapan saja. Kemampuan untuk menyesuaikan jumlahnya kapan saja membuat Anda leluasa dalam mengelola pengeluaran berdasarkan apa yang pas untuk anggaran Anda dan kebutuhan kandidat yang diperkirakan.

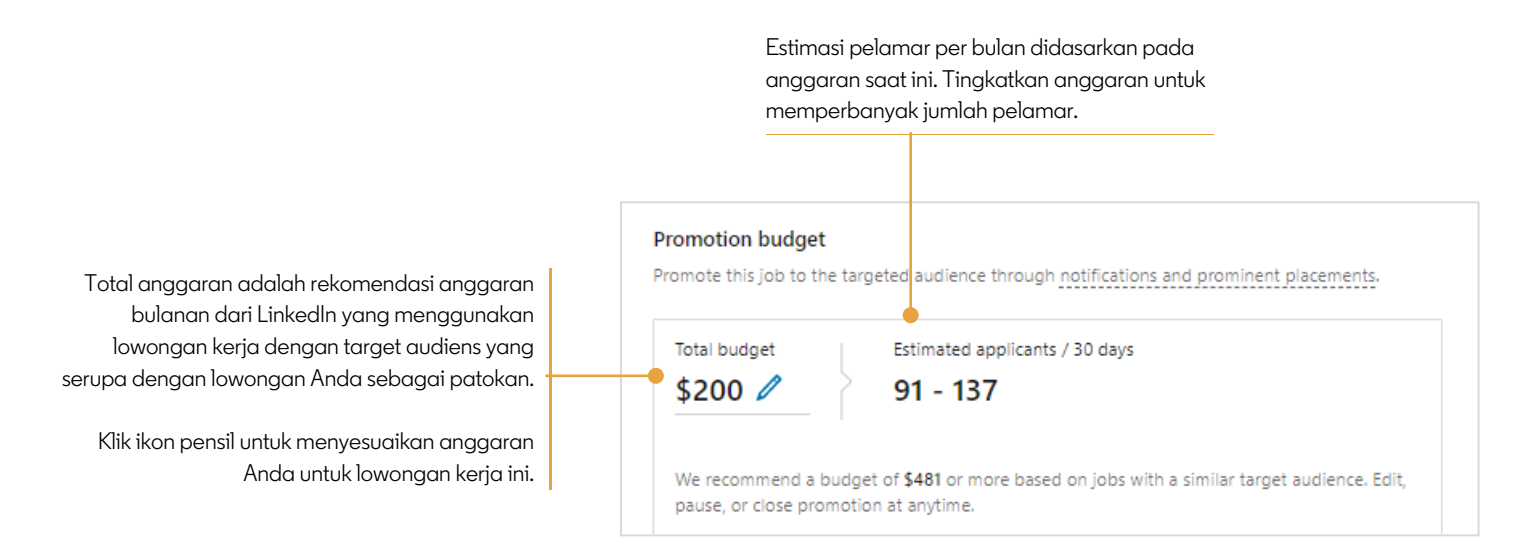

## Meningkatkan atau Mengurangi Anggaran untuk Posting Pekerjaan

Anda dapat meningkatkan atau mengurangi anggaran yang direkomendasikan untuk sebuah lowongan kerja dan menetapkan anggaran Anda sendiri kapan saja. Klik ikon pensil **Total anggaran** untuk menyesuaikan anggaran Anda untuk lowongan kerja. Anggaran yang lebih tinggi dapat membuat lowongan dipromosikan dalam waktu yang lebih lama (muncul di lebih banyak pencarian), sedangkan anggaran yang lebih rendah akan lebih cepat habis.

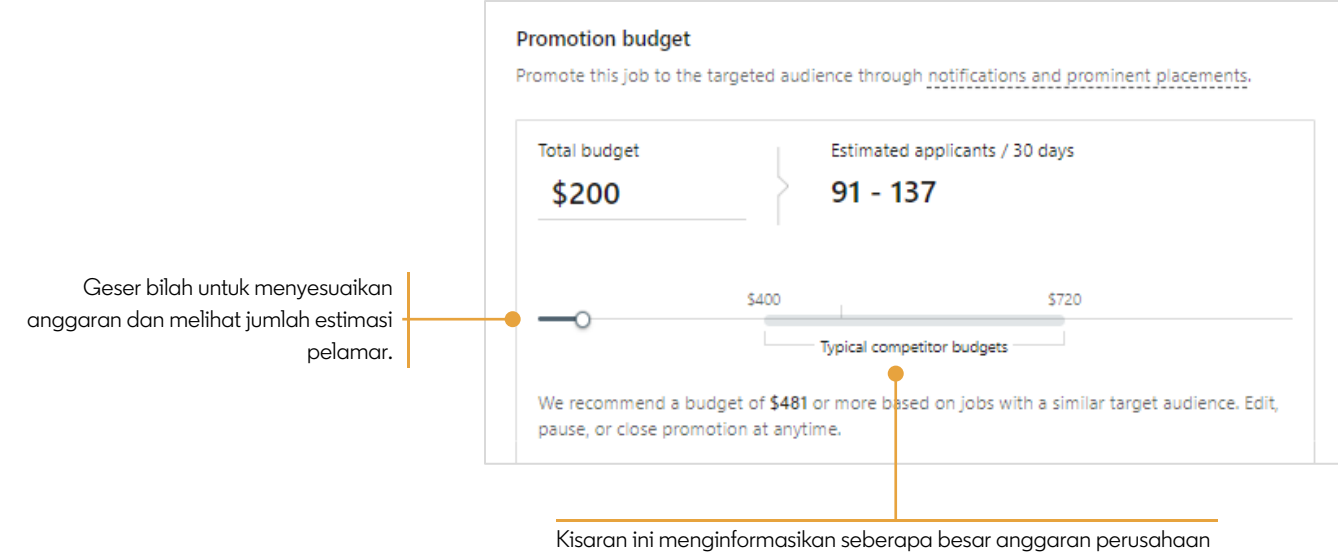

lain untuk menjangkau pengguna LinkedIn dalam audiens ini.

Meningkatkan atau mengurangi anggaran yang direkomendasikan dapat menghasilkan estimasi jumlah pelamar yang berbeda untuk suatu peran, dan juga akan memengaruhi seberapa kompetitif lowongan Anda di LinkedIn dibandingkan lowongan dari perusahaan lainnya untuk peran yang sama. Meski Anda dapat menyesuaikan anggaran, harap diketahui bahwa praktik terbaiknya adalah menggunakan anggaran yang direkomendasikan agar posting pekerjaan Anda dapat menjangkau target audiens secara optimal.

# Menetapkan Batas Pengeluaran Bulanan

Mengatur batas pengeluaran bulanan adalah praktik terbaik karena hal ini akan membatasi total jumlah yang dapat dibelanjakan semua pengguna di dasbor Anda dalam mempromosikan pekerjaan, sehingga Anda dan tim dapat mengatur kecepatan pengeluaran dengan baik. Hanya Admin akun yang dapat menetapkan dan menyesuaikan batas pengeluaran bulanan. Ada dua cara untuk menetapkan batas pengeluaran bulanan: menggunakan Pengaturan Produk dan tab Pekerjaan Dipromosikan. Langkah-langkah berikut menunjukkan cara melakukan keduanya.

#### Menetapkan Batas Pengeluaran Bulanan Menggunakan Pengaturan Produk

Ikuti langkah-langkah ini untuk menetapkan batas pengeluaran bulanan menggunakan Pengaturan Produk:

1. Arahkan kursor mouse ke atas foto profil Anda dan klik **Product Settings (Pengaturan Produk)**.

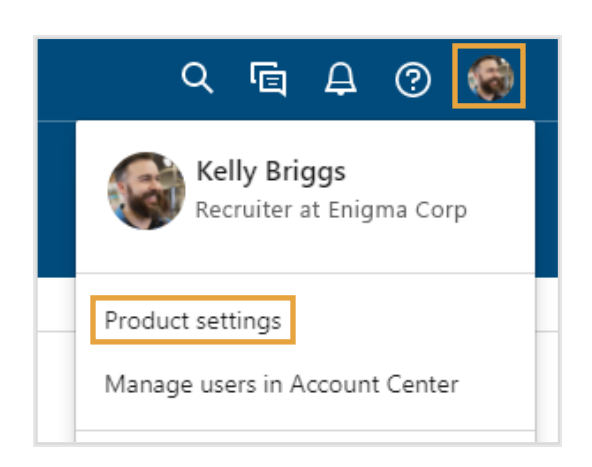

- 2. Klik **Job promotion (Promosi pekerjaan)**.
- 3. Masukkan **Monthly spend limit (Batas pengeluaran bulanan)**.

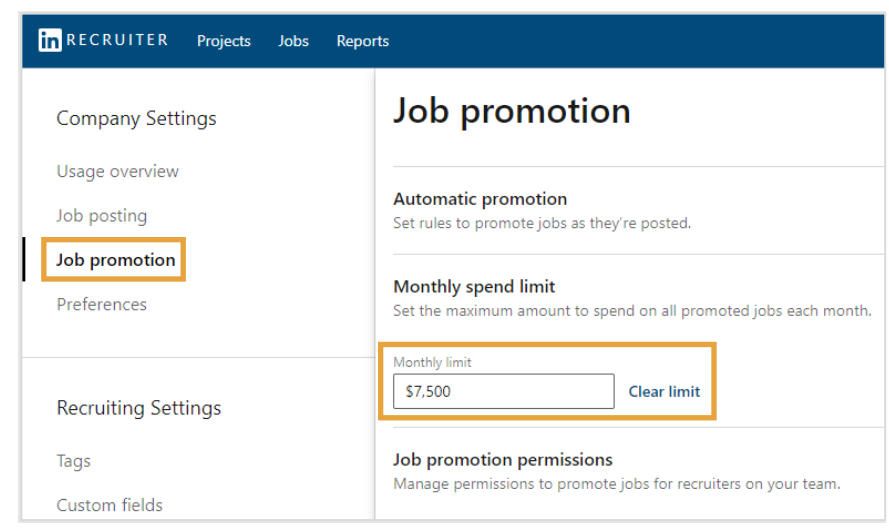

#### Menetapkan Batas Pengeluaran Bulanan di tab Pekerjaan Dipromosikan

Ikuti langkah-langkah ini untuk menetapkan batas pengeluaran bulanan di tab Pekerjaan Dipromosikan:

1. Buka tab Promoted jobs (Pekerjaan dipromosikan).

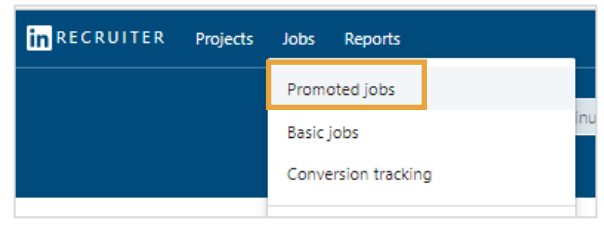

- 2. Filter berdasarkan Month-to-date (Awal bulan hingga saat ini).
- 3. Klik pensil edit.

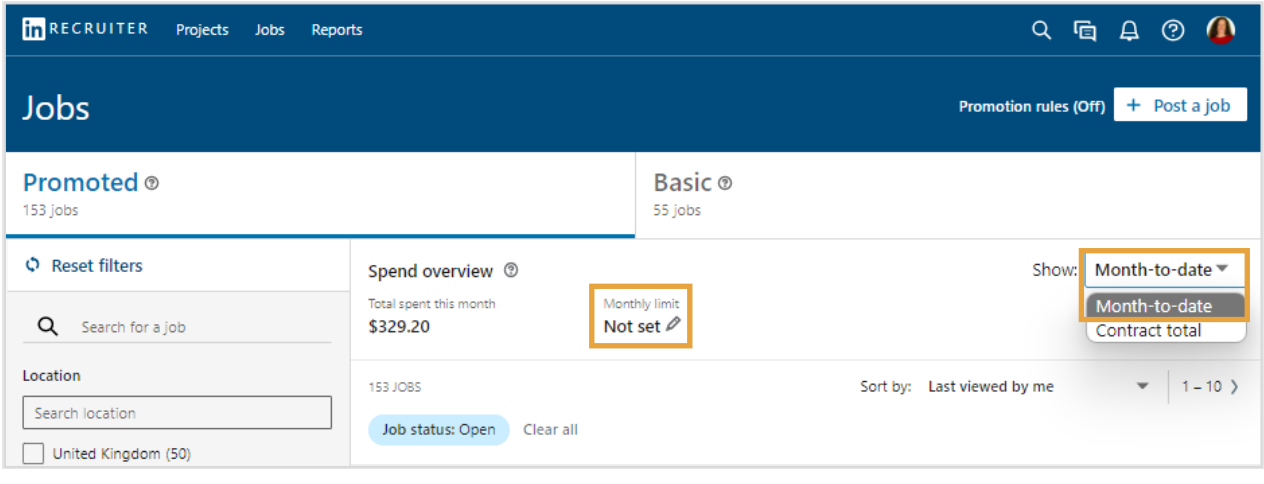

4. Masukkan **Monthly spend limit (Batas pengeluaran bulanan)**.

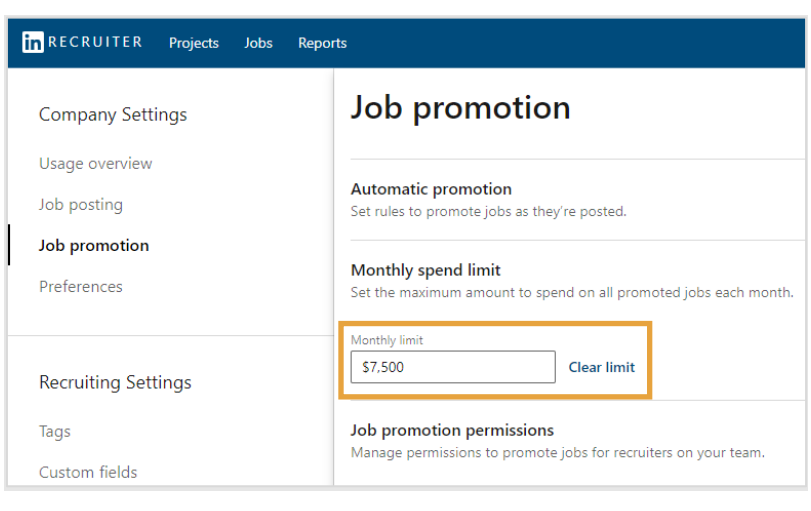

### Melacak Pengeluaran Bulanan Anda

Melacak pengeluaran bulanan membantu Anda memahami situasi anggaran Anda dan perlu atau tidaknya Anda melakukan penyesuaian. Ada dua cara untuk melacak pengeluaran bulanan: di tab Ikhtisar Penggunaan atau di Laporan Pekerjaan. Langkah-langkah berikut menunjukkan cara melakukan keduanya.

#### Melacak Pengeluaran Bulanan di tab Ikhtisar Penggunaan

Tab Ikhtisar penggunaan menampilkan batas pengeluaran kontrak keseluruhan beserta jumlah pengeluaran lowongan kerja dari awal bulan hingga hari ini untuk semua posisi yang dipromosikan. Ikuti langkah-langkah ini untuk melacak pengeluaran di tab Ikhtisar penggunaan pada akun Anda:

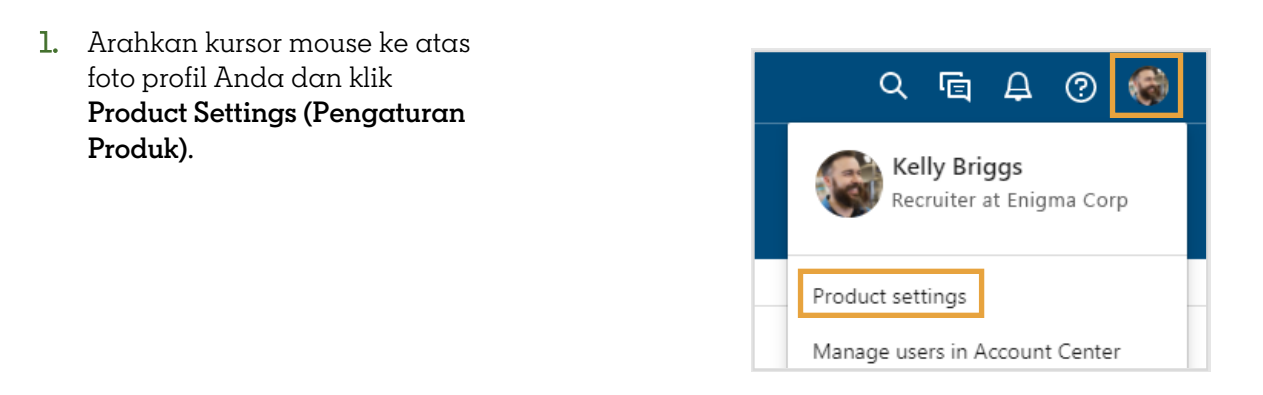

2. Klik Ikhtisar penggunaan.

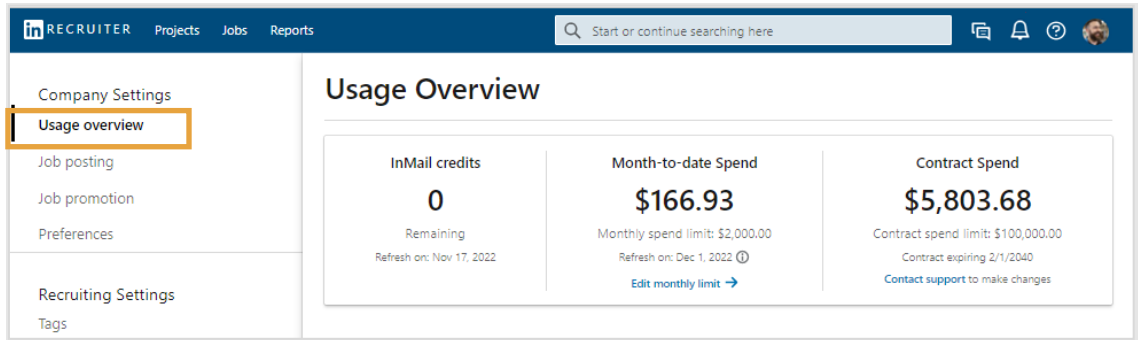

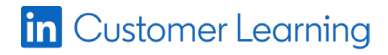

©2022 LinkedIn Corporation. Semua Hak Dilindungi oleh Undang-Undang.

#### Melacak Pengeluaran Bulanan di tab Laporan Pekerjaan

Tab Laporan Pekerjaan menampilkan batas pengeluaran kontrak keseluruhan beserta jumlah pengeluaran lowongan kerja dari awal bulan hingga hari ini untuk semua posisi yang dipromosikan. Anda juga dapat mencetak laporan dan menjadwalkan pengiriman laporan secara otomatis ke kotak masuk Anda. Ikuti langkahlangkah ini untuk melihat Laporan pekerjaan, dan lihat lembar kiat, "Laporan di Posting Pekerjaan LinkedIn", untuk mempelajari selengkapnya.

- 1. Klik Reports (Laporan) di bilah navigasi.
- 2. Klik Jobs (Pekerjaan).

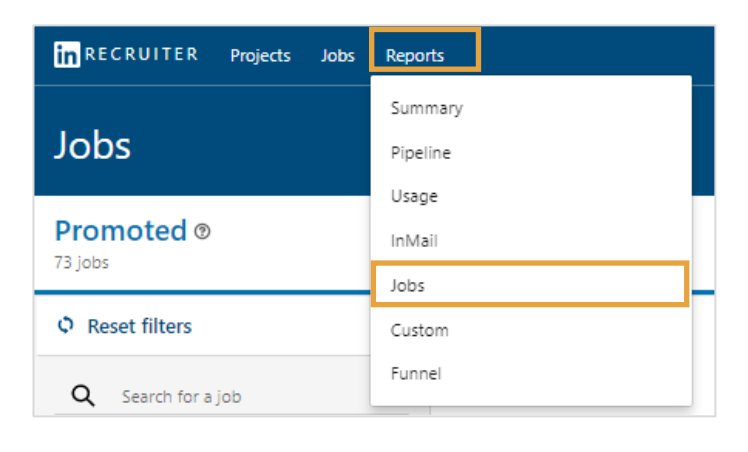

## Menjeda dan Memulai Ulang Promosi

Anda dapat menjeda promosi lowongan kapan saja, dan ini akan mengembalikannya ke lowongan dasar gratis. Ketika dijeda, posting pekerjaan tidak lagi muncul di penempatan promosi dan akan dipindahkan ke tab lowongan kerja dasar, dan Anda tidak akan dikenakan biaya. Mulai kembali promosi tersebut kapan saja. Ikuti langkah-langkah ini untuk menjeda dan memulai ulang promosi.

- 1. Di tab Pekerjaan dipromosikan, cari posting pekerjaan yang ingin Anda jeda.
- 2. Klik elipsis di samping Edit pekerjaan untuk membuka menu.
- 3. Klik Pause promotion (Jeda promosi).

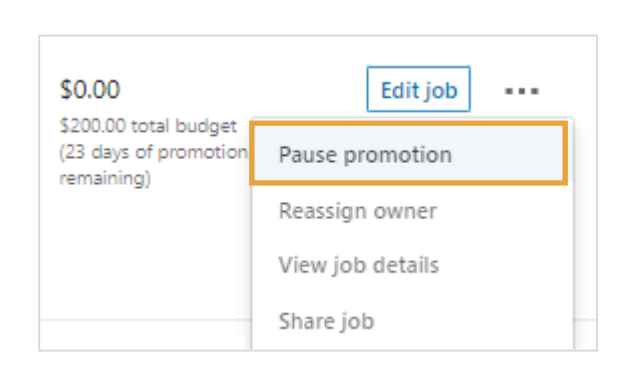

- 4. Untuk memulai ulang promosi, cari posting pekerjaan di tab Lowongan kerja dasar.
- 5. Klik Promote job (Promosikan pekerjaan).

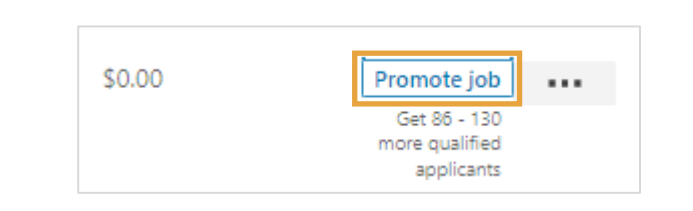

- 6. Klik pensil untuk mengedit anggaran bulanan Anda.
- 7. Klik Promote (Promosikan)

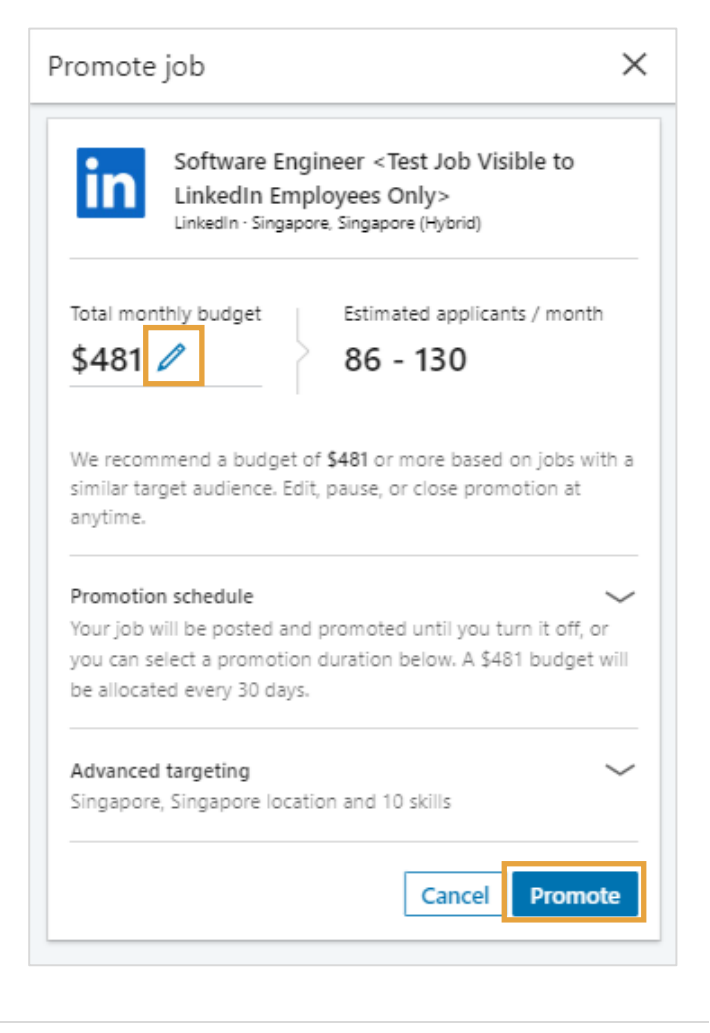